Pages

## Title Page

Created by Tracey Madden, last modified by Pearce Sanders on May 31, 2016

## Welcome to your personal CTP e-Portfolio

Start by adding some basic details about you and your professional practice. These details will form a quick point of reference for your Tutor when responding to queries and when marking your portfolio. You can update this information at any time as you progress through the programme. (A guide to editing this e-portfolio can be found on the **Help** page.)

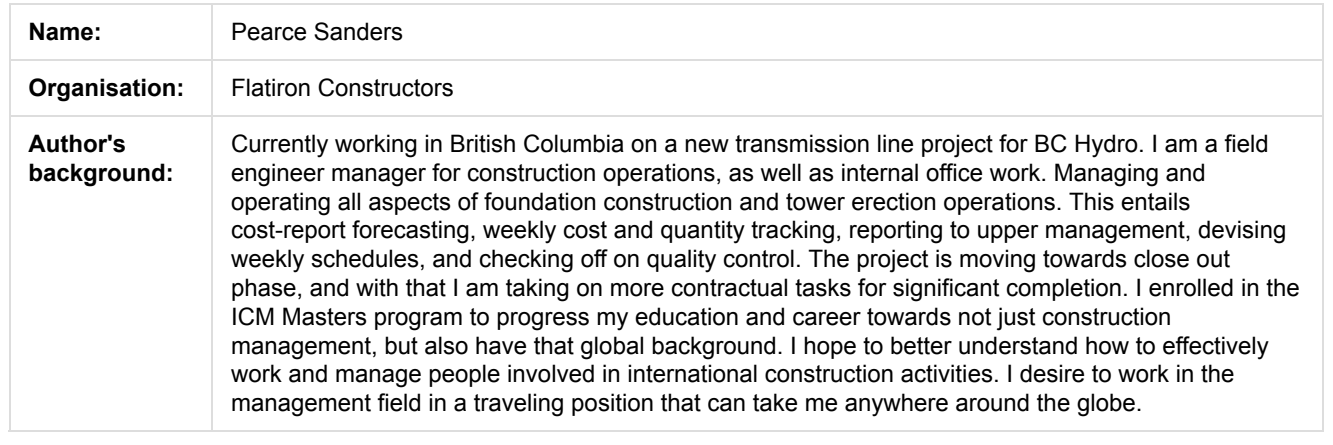

Go to the **Getting Started** page to begin building your e-portfolio

## e-Portfolio summary

Record your progress here as you work through Units 1 to 6. As a summary for you and your tutor, check the box against each piece of work that you have completed.

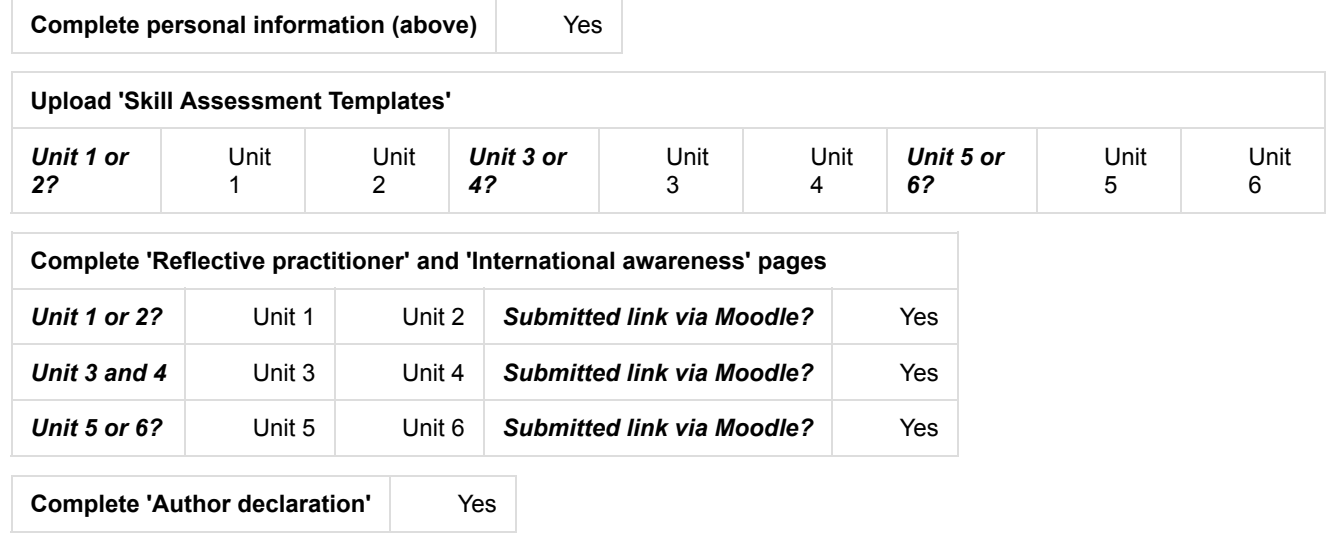

## Help and support

Visit the **Help** page (link on the left) for assistance in building your e-portfolio including editing pages.

Like Be the first to like this

No labels